# Add a Contact Form

The form feature in Pulse allows you to easily create and customize a simple form for your website. To get started add this code to any page:

| {{form}} |  |  |  |
|----------|--|--|--|
|          |  |  |  |

Now you will see the default form on your page. To further customize it, go to the Settings Panel and edit the following settings.

| Name    |  |      |
|---------|--|------|
|         |  |      |
| Email   |  |      |
|         |  |      |
| Phone   |  |      |
|         |  |      |
| Comment |  |      |
|         |  |      |
|         |  |      |
|         |  |      |
|         |  |      |
|         |  |      |
|         |  |      |
|         |  | - // |

You can set the options for your form such as redirect on success, SMTP settings, fields, reply receipts and so on from the Pulse Admin settings.

For more complex forms, go to the Form Builder inside your Pulse Dashboard Account, create your form and embed it using the Just Forms tag.

## **SMTP Support**

If you want to set this function to use SMTP, then it's really easy to do that in Admin settings, fill in the required fields.

### **Redirect on form success**

Sometimes you may want to redirect to another page after form successfully completed. Do this in the Admin Settings.

#### Email reply receipts

You can now automatically send out a "thank you" email to people who complete your Pulse contact form. Set this to "true" in the Admin Settings. To change the message, change the text in the language files. This will also send the email from the default user set in the Admin Settings.

### For more complex forms

The Form Builder app (included in Pulse Dashboard Accounts (https://pulsecms.com/login.php) - Just Forms) is an easy drag and drop way to make more sophisticated multi-page interactive forms, questionnaires, registrations forms and surveys with form logic, stats, submission entries and notifications.

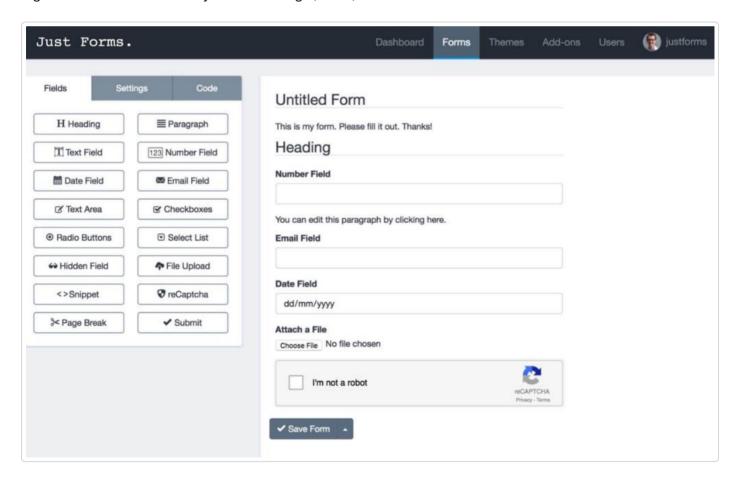

It's an online tool so it keeps your Pulse install light and fast whilst adding more power and options should you need it.

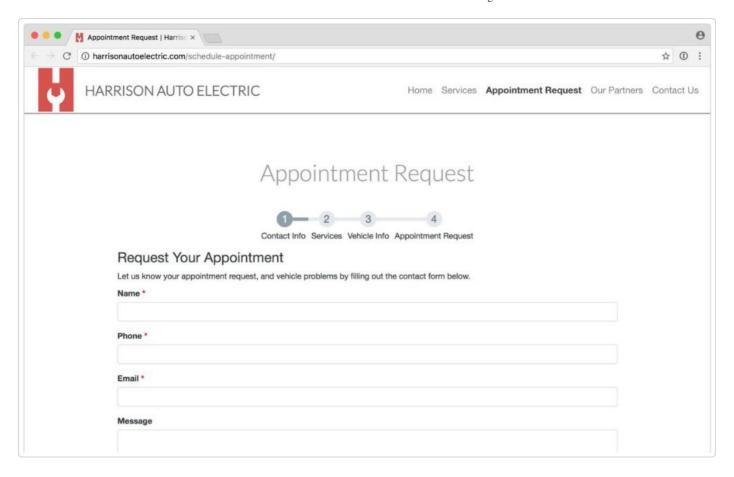

To embed the forms into your Pulse pages just copy and paste the embed code and that's it.

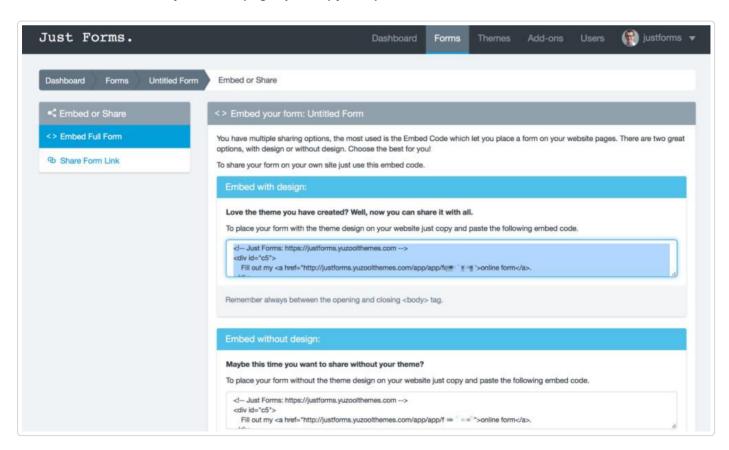

Save and preview and your form will appear. Make changes from the Pulse Dashboard and they will appear automatically in your Pulse site.

Or use the **{{justforms:formid:height}}** tag for even easier embeds!

### Easy, simple and secure forms for Pulse CMS.

Last updated on April 4, 2018

© Pulse CMS (https://pulsecms.com) 2018. Powered by Help Scout (https://www.helpscout.net/features/docs/? utm\_source=docs&utm\_medium=footerlink&utm\_campaign=Docs+Branding)